# **AR** 上の **AR** -メタ **AR**-の提案

松下卓矢†1 長島洋亮†1 濱川礼†1

本論文では『メタ AR』を提案する.『メタ AR』とはマーカーを使い表示した AR をマーカーとみなし、さらにその AR に対応する AR を表示するものである.従来の AR は一つのマーカーに対し、一つの種類の AR しか表示できなかった. また、表示させた AR はその時点で役目が終わり、それからの広がりがなかった. しかし『メタ AR』を利用することで, 実空間上のマーカーを多く利用せずに、多くの種類の AR を表示できる.また、AR を再利用するため、処理を繰り返す ことにより理論的には無限に AR を表示させることができる. 我々は本手法を用いた実システム「ARigato」を開発した. 「ARigato」は贈り物作成支援システムであり、PC と Tablet 二つのシステムから構成される. 色紙に対し PC 上で AR・ メタ AR の設定を行い、その情報をサーバー経由で Tablet に読み込むことで色紙を閲覧した際、AR・メタ AR が表示さ れる.

# **Proposal of meta-AR AR on AR** TAKUYA MATSUSHITA†1 YOUSUKE NAGASHIMA†1 REI HAMAKAWA†1

# **1.** はじめに

本論文では『メタ AR』を提案する.『メタ AR』とはマ ーカーを使い表示した AR をさらにマーカーとみなし, さ らにその AR に対応する AR を表示するものである.

従来の AR は一つのマーカーに対し,一種類の AR しか 表示できなかった. また、表示させた AR はその時点で役 目が終わり,それからの広がりがなかった.例えば[1][2] のような一般的に使われている AR では一つのマーカーに 対し,一つの決まったオブジェクトが表示される.一度表 示したオブジェクトは全く変化しない,または変化しても オブジェクトをどう見ても同じ変化をするものが表示され るだけである.また[3]ではオブジェクトの操作はできたが, 操作したのち、それから新たなオブジェクトを表示させた り,他のオブジェクトに変化を与えたりすることはなかっ た.

しかし『メタ AR』を利用することで、実空間上のマー カーを多く利用せずに,多くの種類の AR を表示できる. また、AR を再利用するため、処理を繰り返すことにより

理論的には無限に AR を表示させることができる.

AR を変化させることで,新たに表示させる AR を変える こともできる.

我々は本手法を用いた実システム「ARigato」を開発した. 「ARigato」は贈り物作成支援システムであり, PC と Tablet 二つのシステムから構成される. 色紙に対し PC 上で AR・ メタ AR の設定を行い,その情報をサーバー経由で Tablet に読み込むことで色紙を閲覧した際, AR・メタ AR が表示 される.

本システムを用いて実際に色紙にマーカーを作成し,AR・ メタ AR の付加・色紙の閲覧までの評価を 11 名の評価者に 実施した. また、作成者から実際に色紙を受け取り、実際 に AR・メタ AR を閲覧する評価を 3 名の評価者に実施し た.

# **2.** メタ **AR**

『メタ AR』とは表示させた AR を新たなマーカーとみ なし、さらに AR を表示, 変化させるものである. 『メタ AR』は現実空間にマーカーとしての実体を持たないため, 画像処理による認識は必要ない.また新しく現れた AR を マーカーとすることもできる.これにより,その操作を繰 り返すことで複数の AR を一つのマーカーで出現させるこ とができる.

イメージとしてはマトリョーシカ人形がわかりやすい. 中から出てくる人形が新しく出現する AR である. しかし マトリョーシカ人形には出せる人形に限界があるが『メタ AR』ならば理論上は無限に AR を出現させることができる.

図1では[4]のマトリョーシカ人形を参考にマトリョー シカ人形を『メタ AR』で表示したイメージを示す. マト リョーシカ人形では図 1 の下の図で終了だが『メタ AR』 ならばオブジェクトが設定されていれば処理が続き無限に AR が表示される.

l

<sup>†1</sup> 中京大学 情報科学研究科

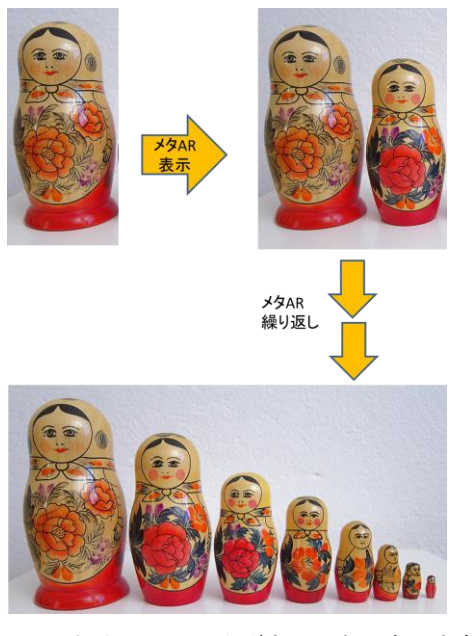

図1 マトリョーシカ人形を AR とみなした例 (上) 一つ目の AR, (真ん中)メタ AR による二つ目の AR, (下)表示を繰り返し、増えた AR

従来の AR としては図 2 左図のようにバースデーカード 全体をマーカーとした[1]や,図 2 右図のように名刺に幾何 学的な模様のマーカーをつけることで AR を可能にしてい る[2]などがある. また付箋へマーカーを張り付け、それを 読み込むことでメモを表示,編集できる[5]のような研究も あるがこれらはどれも現実に存在するマーカーを認識する ことで AR を表示している.

しかし,それでは表示させるものが増えるたびに現実に マーカーが増えていく.マーカーをつけることのできる範 囲が決まっている場合,マーカーが増えることはよいこと ではない.

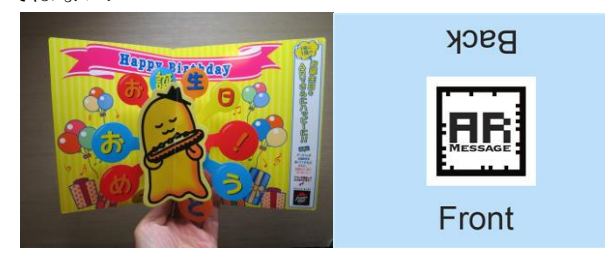

図 2 従来のマーカーの例

(左)[2]のマーカー (右)[3]のマーカー

マーカーレス型 AR のように一見マーカーが無いように 見えるものでも実際は何らかのマーカーを認識していたり, GPS などの情報を利用しているため、表示させるオブジェ クトが増えれば、マーカーの数も増える. 仮にマーカーを 複数つけ,マーカーとする部分が重なった場合,マーカー の認識が不安定になるのは自明である.

マーカーが認識できないというのは AR の研究でもっと も避けるべき事態である.

『メタ AR』ならば、もっとも注目してほしい部分のみ にマーカーを置くだけでよい. その1つのみ認識できれば

よいからである.

マーカーの数を増やすため,どんなに小さなマーカーに しても AR を表示する機器の認識できる限界がある.

だが『メタ AR』ではマーカーの大きさを考慮するのは 最初に表示させる時のみのため,多くマーカーを置くため にマーカーを小さくする必要もほとんどないと言える.

図3に色紙1枚ヘマーカーレス型で複数のマーカーを設 定した例を、図 4 にメタ AR を適用した例を挙げる. 図 3 ではマーカーが被っているが, 図4ではマーカーが1つで すむため,他のマーカーの影響で認識が不安定になること はない.

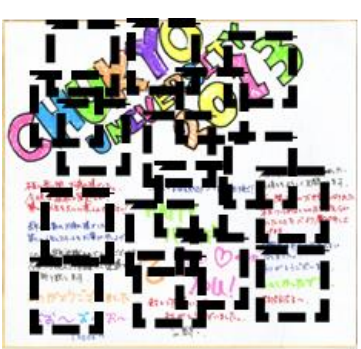

図 3 色紙にマーカーを設定した例

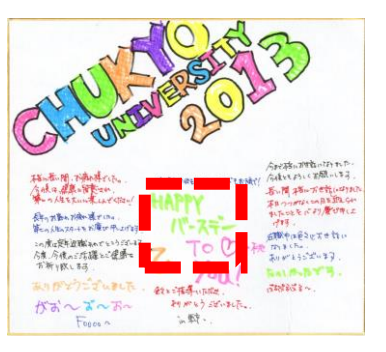

### 図 4 図 3 にメタ AR を適用した例

『メタ AR』を利用することで現実のマーカーを減らす ことができ,表示させる AR を増やすこともできる. これ は,先に述べたマーカーをつけることのできる範囲が決ま っている場合に大きな役割を果たす.カードや本,色紙な どの小さな範囲にマーカーを仕込む際に,とても役立つ. また、図5のように幾何学的な模様を持つマーカーが多い ため,見栄えもよくなり,空いたスペースに別のことを書 くこともできる.

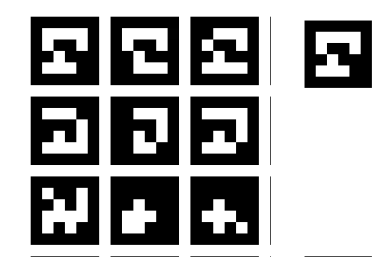

図5 複数マーカー(左)とメタ ARを使用した際のマーカー (右)の数の差

また,マーカーの認識する方向や最初に表示させた AR の状態を変えることで,さらに表示させる AR を変えるこ とができる. こちらは、複数の機器で同じ AR を見た際の ギミックに役立つ.

例えば,図 6 のようにキャラクターが AR として表示さ れたとする.この時,キャラクターの後ろから見た場合, 新たに表示される AR は吹き出しで「前から見て!」とい うものになるかもしれない.また正面から見た場合、新た なキャラクターが表示されるということもあるだろう.

こういったギミックはエンターテインメントの分野で 利用できる.

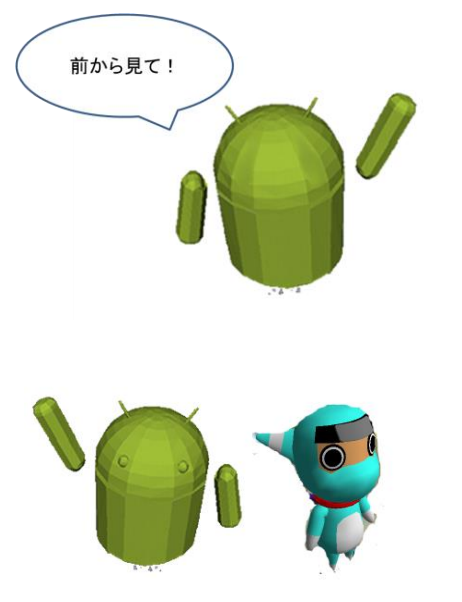

図6 (上)後ろから見たときの例 (下)前から見たときの例

GPS を利用し,AR による道案内を行うアプリの[6]と[7] は現実に存在しないようなマーカーを使用する AR である. これにはマーカーのサイズは関係ない. しかし、これはも ともと屋外での使用を想定したものであり,マーカーをつ けることのできる範囲が地球上という大きな範囲であるた め,今回は考慮しない.

だが,メタ AR と GPS を連動させることでさらに画期的 なシステムを作ることもできると考えている.これに関し ては展望で書く.

表示させた AR を画面のタップやスライドによって移動 や拡大縮小,回転させる[3]のような研究や撮影した映像の ある物体を AR のオブジェクトとし,その AR を表示させ, 再生時間による操作や大きさの操作をする[8]のような研 究もある.これらは表示される AR はユーザーの操作によ って変化するものの,新たに AR が表示されているわけで はない. そもそも『メタ AR』の目的は、現実のマーカー を使用せず、表示した AR を新たなマーカーとみなし AR を表示できる点にあるので,[3][8]もそういった面で見れば ただの AR と変わりない.

切り絵のような美麗なマーカーのデザインを行う[9]の ような研究もある.このようなマーカーに対し工夫を施し, 認識精度の向上や,マーカーデザインのモチベーションを 向上させることにももちろん意義はある.しかし,メタ AR を使用することで,マーカーの工夫も容易になると考えら れる. 現実では不可能なマーカーでもデジタル情報ならば 可能である. [9]のような切り絵もデジタルならば表現が可 能であるし、現実では認識の問題で使用できない色や形の 者もマーカーとして利用できる.

マーカーの書かれた透明な板を組み合わせることで,マ ーカーとして成り立つものや,アナモルフォーシスを利用 したマーカーを作成したりなどマーカー自体にユーザーが 操作する要素を取り入れ,そのデザインを研究している [10]もあるが.これはもし,[11]や[12]のように表示させた AR に触れる,画面以外をユーザーが操作することで AR を変化させるというような研究が進めば,『メタ AR』でも 十分にマーカーのデザインができると考えている.

『メタ AR』は、AR を表示させる際持つ位置情報、カメ ラ位置を使用しているため,現実のマーカーを認識するよ うな画像処理は使用していない.そのため,一度最初の AR を表示させることができれば他のシステムに組み込むこと は容易だと考えられる.

# **3.** 利用例

『メタ AR』の利用法としてはカードや手紙,色紙等 AR マーカーをつけることが困難,または大きさや形の関係で 複数つけることができないものに利用できると考えられる.

カードゲームに利用した場合,マーカーの向きを変える ことで AR を変化させられるため、カードを認識した際, カードの状態によって AR を変えることでカードゲームの 新たなゲーム性の開拓ができる.

また複数の AR マーカーを同時に利用する際, マーカー の組み合わせによって状態を変える,ということも考えら れる.従来の手法では表示させる数だけマーカーを用意す る必要があったが,『メタ AR』を使用することでたった一 つのマーカーで事足りるようになる.

また手紙や色紙等の贈り物には文字や写真をつけるが 「スペースが足りない」,「多数の写真を貼りたい」という 問題・要望が発生する.『メタ AR』を利用することでこの 問題は解決できると考えている.

## **4. ARigato**

利用例で述べた,手紙や色紙等の贈り物に「スペースが 足りない」,「多数の写真を貼りたい」という問題・要望を 解決するため,メタ AR を利用した贈り物作成支援システ ム「ARigato」を作成した.

贈り物として作るものは今回記念品として選ばれるこ

との多い色紙とした.

システムを作成するにあたり,マーカーレス型 AR 作成 ライブラリ「Vuforia」を使用した.

「ARigato」では現実のマーカーを認識して立方体を表示 させる.表示させた立方体のカメラのほうを向いている面 に対応した AR を表示させるようにした.

図7では奥の立方体のこちらを向いている面に写ってい る人物に関した写真が貼られた立方体が新たに手前に表示 されている.

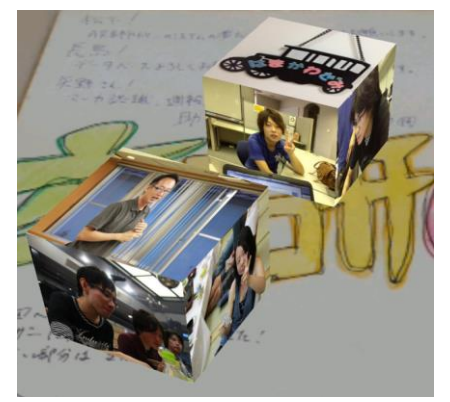

図 7『ARigato』によるメタ AR 表示例

「AR + ありがとう(Arigato)」より,本システム名は 「ARigato」である.

### **4.1** システム概要

本システムは AR・メタ AR を付加した色紙作成・閲覧 支援システムである.

本システムは,色紙を贈る人(以後,作成者)が使用する システムと色紙を受け取る人(以後,閲覧者)が使用するシ ステムの 2 つのシステムで構成されている.

本システムでは作成者は PC,閲覧者は Tablet を使用す る.作成者側システムでは PC 操作で,マーカー作成,AR・ メタ AR の設定を行い,それらのファイルをサーバーに保 存する.作成者は任意の場所に色紙上のマーカーを作成す ることができ,AR・メタ AR で表示する画像の再設定も可 能である.

閲覧者は閲覧者側システムを使用し, AR・メタ AR を Tablet で閲覧する. 閲覧者側システムはシステム起動後 Tablet を色紙に向けるだけで閲覧ができる.

本システムではサーバーを使用する.サーバーは作成者 が設定したファイル(画像,マーカー情報など)を保有し, 閲覧者が所有する色紙とサーバーが保有している色紙情報 を照合する.

今回,「スペースが足りない」という問題を解決するた め,マーカーレス型の AR にし,「多数の写真を貼りたい」 という要望を解決するため表示させる AR は立方体とした.

# **4.2 ARigato** の流れ

ARigato を使用する流れを図 8,9,10 と共に以下に示す.

(1) 色紙の作成,色紙のスキャン

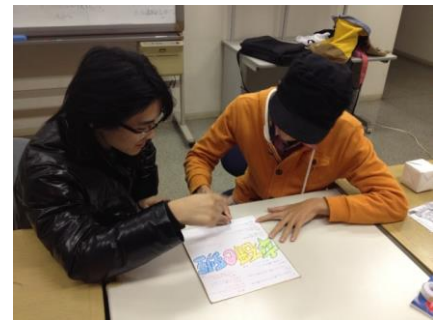

図 8 色紙の作成

(2) 作成者側システムを使用し,マーカーの作成,**AR**・メ タ **AR** の付加

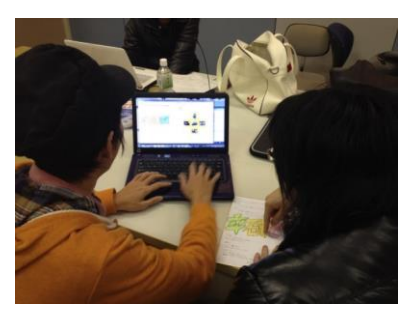

図 9 マーカー作成, AR・メタ AR 設定の様子 (3) 閲覧者側システムで **AR** の閲覧

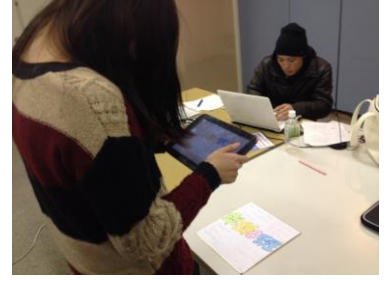

図 10 閲覧の様子

#### **4.3** 作成者側システム

この項では作成者側のシステムについて説明する. 作成者側システムではマーカーの設定や AR・メタ AR の設定を行う.

作成者側システムは大まかに4つの工程からなる.

- 色紙画像の読み込み
- マーカーの作成
- AR・メタ AR の付加
- サーバーへの AR 情報のアップロード
- これらを図と共に説明する.

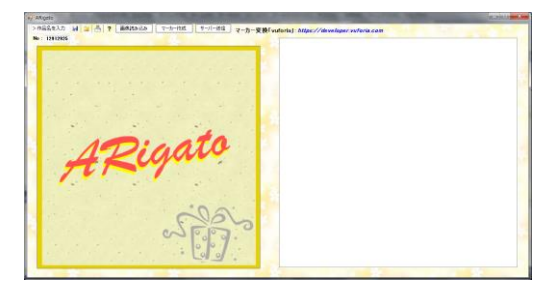

図 11 作成者側システム GUI

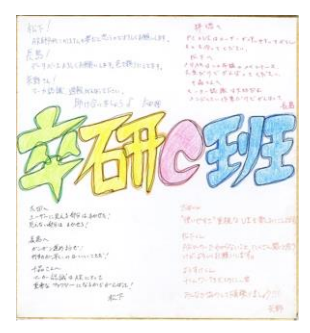

図 12 今回使用した色紙

# **4.3.1** 色紙画像の読み込み

図 13 の「画像読み込みボタン」を押す,または図 11 の 左側の四角へ色紙画像をドラッグ&ドロップすることで色 紙画像が読み込まれる.ここで色紙に図 13 左部に表示され ている 8 ケタの数字が ID として付与される.

| a ARigato    |  |        |        |
|--------------|--|--------|--------|
| >作品名を入力      |  | マーカー作成 | サーバー送信 |
| No: 21799998 |  |        |        |

図 13 図 11 の上部

#### **4.3.2** マーカーの作成

図 13の「マーカー作成ボタン」を押すと、色紙画像上に おいて マウスポインタが + に変化し、マーカーが作成可 能になる.図 14 のようにドラッグして範囲を決定し,マー カーを作成する(枠が青色になるまで引き伸ばさないと作 成されない).

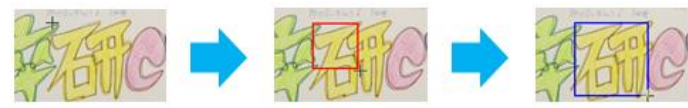

図 14 マーカー作成の範囲決定

マーカーが作成されると AR とメタ AR を設定する画面 が表示される.

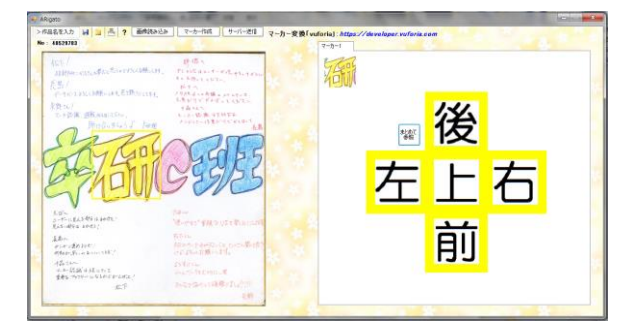

図 15 色紙画像が読み込まれ、マーカーの設定が終了した 画面

#### **4.3.3** AR・メタ AR の付加

図 15 の上左右前後の文字は立方体の面を表しており, クリックすることでその面へ表示させる画像を設定するこ とができる.

「メタ AR ボタン」を押すと,メタ AR 設定 のパネルに 切り替わる.

メタ AR 設定パネル上で AR の設定と同じようにクリッ クして設定することでメタ AR の設定をすることができる.

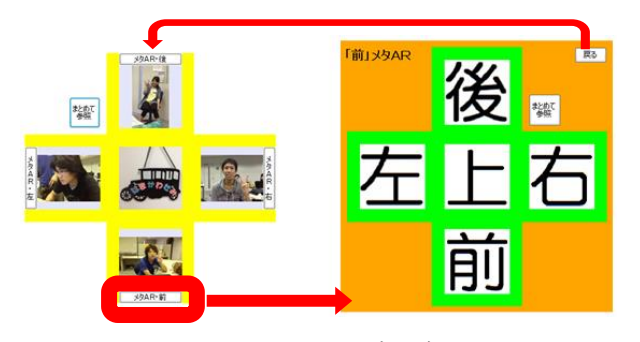

### 図 16 メタ AR 設定パネル

#### **4.3.4** サーバーへの AR 情報のアップロード

図13の「サーバー送信ボタン」を押すことで色紙画像, 設定したマーカーの設定, AR・メタ AR の設定等をサーバ ーへ送信する.

## **4.4** サーバー

この項ではサーバーでの閲覧者の所有する色紙の判別に ついて説明する.

サーバーは大まかに 3 つの工程からなる

- 色紙画像の取得
- 辞書データの作成
- 類似画像検索

#### **4.4.1** 色紙画像の取得

閲覧者側システムで撮影した色紙画像を使用する.

#### **4.4.2** 辞書データ作成

検索対象となるサーバーに格納されているすべての色紙 画像に対して特徴量の算出し,辞書データとして保持する.

# **4.4.3** 類似画像検索

取得した色紙画像を基にサーバーに格納されているす べての色紙画像にそれぞれ類似度を算出する. 類似度上位 の色紙 ID を Tablet に渡す.

# **4.4.4** 識別実験

Tablet で撮影した色紙画像には,色紙以外の部分に背景 が入ってしまうため,背景によって類似画像検索の精度が 左右される.そのため,背景の識別実験を行った.

実験方法は6色(黒,黄,白,ピンク,グレー,オレン ジ)の背景色を用意し,それぞれを背景とした色紙画像 15 枚に各 10 回ずつ検索を行い識別率を検証する.

図 17 はオレンジと黄の背景例である.

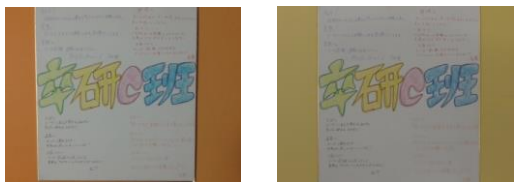

図 17 (左) オレンジ (右) 黄 実験結果として表 18, 表 19 を示す.

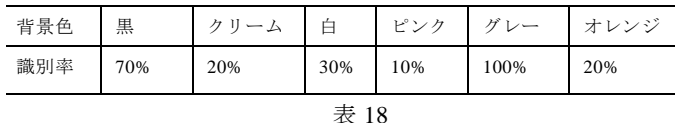

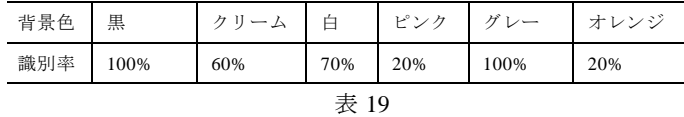

上記結果から 3 位以内識別率に比べて 5 位以内識別率が 良いことがわかった.また、背景色がグレーであれば、3 位以内・5 位以内共に,100%の識別率であることがわかっ た.この結果より,類似度上位 5 位以内の色紙 ID を Tablet に渡し,背景色にはグレーを推奨する.

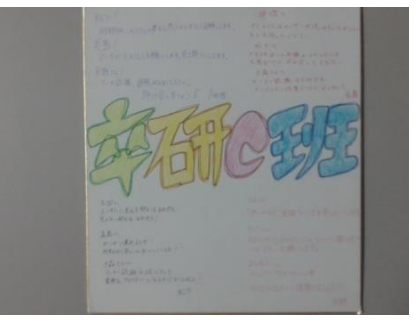

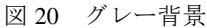

# **4.5** 閲覧者側システム

この項では閲覧者側のシステムについて説明する. 作成者側システムは大まかに 4 つの工程からなる.

- 色紙撮影
- 類似画像検索結果取得
- AR 情報のダウンロード
- AR・メタ AR 閲覧

### **4.5.1** 色紙撮影

所有する色紙を撮影する.撮影された画像は jpg 形式で キャッシュに保存される.撮影した画像はサーバーでの類 似画像検索に使用される.

### **4.5.2** 類似画像検索結果取得

サーバーでの類似画像検索の結果を受け取る.その結果 からダウンロードする AR 情報のリクエストを行う.

### **4.5.3** AR 情報のダウンロード

取得した類似画像検索の結果から,必要な AR 情報を サーバーからダウンロードする.

図 21 に AR 情報のダウンロードの流れを示す.

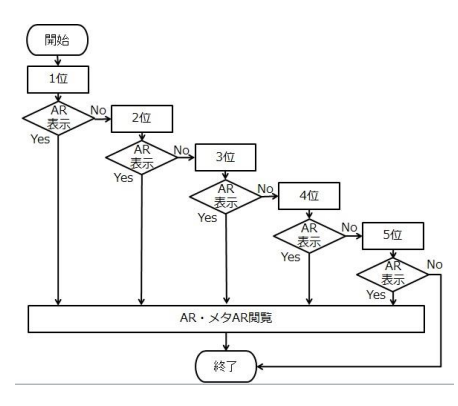

図 21 ダウンロードの流れ

まず, 類似画像検索の結果第1位の色紙に関する AR 情 報のダウンロードを行う. ダウンロード完了後,色紙に Tablet をかざして AR が表示されれば, AR・メタ AR 閲覧 になる. しかし、ここで AR が表示されない場合, 類似画 像検索の結果第 2 位の色紙に関する AR 情報のダウンロー ドを行う.ダウンロード完了後,色紙に Tablet をかざして AR が表示されれば、AR・メタ AR 閲覧になる. 同じよう に類似画像検索の結果第3位, 第4位, 第5位とダウンロ ードを繰り返し、類似画像検索の結果第 5 位の AR 情報を ダウンロードしても AR が表示されない場合,システムを 終了する

#### **4.6 AR**・メタ **AR**

この項では AR・メタ AR の処理を説明する.

この項のことをシステムに組み込むことができればメ タ AR の導入ができる.

メタ AR が普通の AR と違う一番の点は現実のマーカー の読み込みの必要がないということである.

そのかわり, 最初の AR を表示した際, 保持しているで あろう AR を表示した位置やカメラ位置の情報を利用する.

メタ AR で表示されたオブジェクトの位置の情報は保持 しているはずなので処理の繰り返しを記述することで無限 に表示される AR が実現できる.

AR・メタ AR の実現のため,マーカーレス型 AR 開発ラ イブラリ「Vuforia」と 3D グラフィックス API「OpenGL」 を使用する.

AR·メタ AR の処理は. 大まかに 3 つの工程からなる.

- AR 情報の読み込み
- マーカー認識
- AR・メタ AR 表示

#### **4.6.1** AR 情報の読み込み

閲覧者側システムで設定した AR 情報を読み込む. 読み 込む情報は「マーカー情報」「AR・メタ AR の設定」「使用 した画像」「AR・メタ ARの対応表」である.

「マーカー情報」は dat ファイルと xml ファイルの二つ からなる.本システムではまず,xml ファイルを読み込み, 内部のデータから読み込む dat ファイルを選択し、読み込 む.xml ファイルにはマーカー名が定義されており,マー カー名からそのマーカーで表示させる立方体に使用する AR 画像を決定できる. dat ファイル, xml ファイルの名 前は「8 ケタの数字+拡張子」となっており、8 ケタの数 字は色紙 ID である.

「AR・メタ AR の設定」は立方体のどの面にどの画像を 表示させるかが定義されている.

「使用した画像」は AR・メタ AR に使用されている画 像である,画像の名前は作成者側でアップロードされる際, リネームされており,AR で使用する画像は「AR\_base0.jpg」 メタ AR で使用する画像は「AR\_meta0.jpg」とした. 画像 の名前の数字部分は画像数が増えるごとに増えていく.

「AR・メタ AR の対応表」は現実の AR を表示させたと き,どの面が見えたら,どの AR を表示させるかというこ とが表になっている.

### **4.6.2** マーカー認識

閲覧者側システムでダウンロードした AR 情報の中のマ ーカー情報を使用する.マーカー情報にはマーカーの特徴 点情報が入っているため,この特徴点を用い,マーカーの 認識,追跡を行う.

マーカー画像とそれにグレースケール化を施し特徴点 情報を画像に付与したものを図 22 に示す.

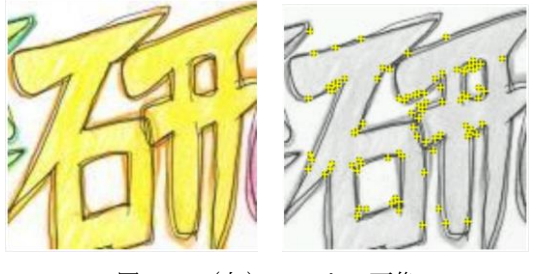

図 22 (左) マーカー画像

(右)特徴点情報の付与された画像

**4.6.3** AR・メタ AR 表示

AR の表示には OpenGL を使用する. AR 空間上に立方体の AR を表示する.

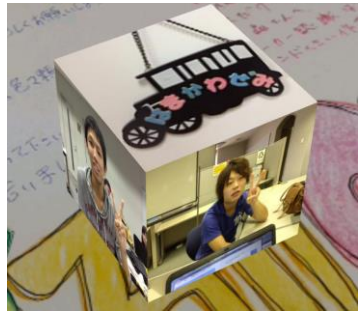

図 23 AR 表示

この表示された AR は Tablet をタップすることで動きが 変わる.

AR 表示後,一度目のタップで AR がその場で回転を始め る.二度目のタップで停止する.もう一度タップするとま た回転を始める.

メタ AR は本来, 見る方向によって異なる AR を表示す ることができるようにするものだが,今回は色紙であると いう前提からこのような操作をするようにした.これは色 紙には文字や絵が書いてあり,正しく読んだり見たりする ためには 1 方向から見る必要があるので正面の 1 方向から しか見ないと推定したからである.タップによる操作にす ることで,タブレットを動かしたり,色紙を動かしたりす る必要がなくなるため,色紙を見ながら AR の閲覧ができ る.

メタ AR の表示には AR 表示と同様に OpenGL を使用す る.

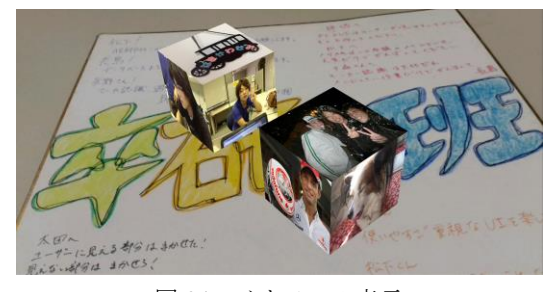

図 24 メタ AR の表示

AR の表示と異なりメタ AR は画面をタップした後表示 される.

一度目のタップでは表示されないが,二度目のタップで 現実のマーカーを使い表示された AR のカメラの側を向い ている面に対応したメタ AR が表示される.3 度目のタッ プでメタ AR は AR の周りを公転する.

つまり流れとしては

- AR 表示
- AR 自転
- AR 停止,メタ AR 表示・自転
- AR 自転,メタ AR 公転
- AR 停止,メタ AR 消去

となる.流れを図 25 に示す

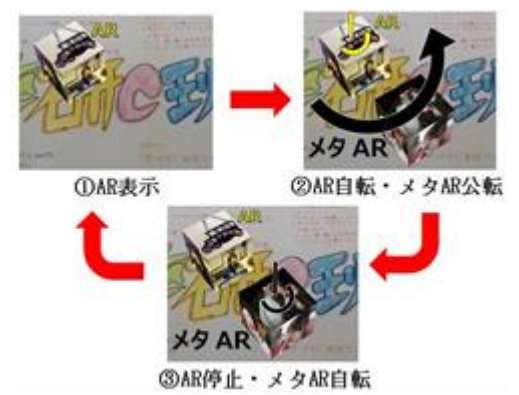

図 25 AR・メタ AR の流れ

また, メタ AR には表示範囲が設定されている.

表示範囲は,立方体を一方向から見た際,立方体の側面 2 つが均等の大きさに見える位置,つまり現実のマーカー を使用し表示した AR を中心とした軸から±45°の範囲と した.

# **5.** 評価

評価は作成者側のシステムを 11 人,閲覧者側のシステム を 3 人,計 14 人に作成者システムの評価者から閲覧者シス テムの評価者へ色紙を送る形でそれぞれしてもらった.

評価内容に関しては,最初に挙げた「スペースが足りな い」,「多数の写真を貼りたい」等の問題,要望を解決でき たかに重点を置いて評価してもらった.

### **5.1** 評価結果

全体の評価は「スペースが足りないという問題点は改善

されるか」という問いに対して,14 人全員が「改善される」 と答えた.さらに「多数の写真を貼りたいという要望は解 決されるか」という問いに対しても,14 人全員が「解決で きる」という回答を得た.

また「メタ AR」に関しては、閲覧者側システムの評価 者へのアンケート項目である「メタ AR は必要だと感じた か」という問いに対して 3 人全員が「必要である」と答え た.さらに「メタ AR は見やすかったか」という問いに, 図 26 のような回答を得た.

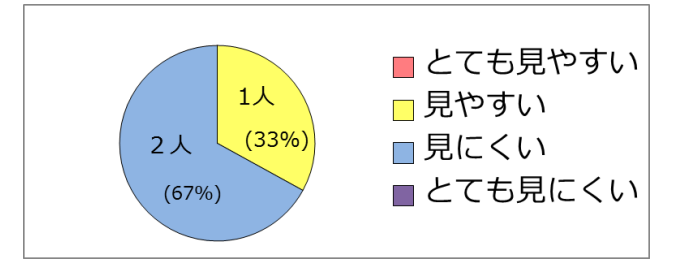

図 26 アンケート結果

「見にくい」という回答の理由には,「メタ AR の回転を 止めてゆっくり見たい」や「メタ AR の表示範囲を広くし てほしい」等が挙げられた.

# **6.** 成果

評価結果から,本システムは『メタ AR』を利用すること で,「スペースが足りない」,「多数の写真を貼りたい」とい う問題・要望を解決することができた.

また,アンケートの答えとして「色紙を貰うときと Tablet を通して見るときの二度楽しめる!」や「メタ AR の機能 が面白い!」等の意見をもらった.このことから色紙を贈 る際に,より人を喜ばせることができるシステムを開発す ることができたといえる.

しかし,今回「ARigato」ではメタ AR を一方向からのみ しか閲覧できないという制限があったため,「見る角度によ ってメタ AR を変化させたい」「表示させるメタ AR の工夫 に制限がかかってしまった」という意見もあった.

### **7.** 展望

今回『メタ AR』の利用法として贈り物を挙げたがこれ 以外にも利用例で挙げたように多くの利用法がある。その ため,これからも『メタ AR』を利用したシステムを提案 していく.

メタ AR の項で述べた GPS との連携もの構想として、位 置による AR の変化を考えている.同じマーカーを見たと き,ある場所で表示されるものと別の場所で表示されるも のを違うものにすることでエンターテインメント性を持っ たシステムを作成できるのではないかと考えている.

「ARigato」で考えると,日本ではメタ AR で表示されるも のは写真だが,海外では文章が表示されるといった変化を 加えることができる.または,ある地点以外では集合写真, 自室では自分のみの写真が表示されるというのも、面白い だろう.

また「ARigato」では無限に AR を表示させるという手法 を取らなかったため,「ARigato」に組み込んだり,それを 利用したシステムの作成もしたいと考えている.

そのほかの意見として,「メタ AR も一度完全に停止して いる状態が見たい」「もっと多くの動作をさせたい」「立方 体だけでなく別の形の AR を表示させたい」等もあったの で意見を参考にしつつ,「ARigato」の改善をしていきたい.

メタ AR の項でも述べたが, [11]や[12]のように表示させ た AR に触れたり,デバイスで操作することが容易にでき るようになれば,メタ AR は更なる可能性を持つと考えて いる.

# **8.** 謝辞

本研究を行うにあたり,意見をくださった方々,評価者の 皆様に,ご助力いただいた皆様に,謹んで感謝の意を表す る.

# **9.** 参考文献・関連研究

- 1) ピザハット バースデーAR アプリ
- http://www.ph-ar.com/
- 2) AR MESSAGE

http://ar.sanshin-sya.co.jp/

3) Annette Mossel,Benjamin Venditti, Hannes Kaufmann: 3DTouch and HOMER-S: Intuitive Manipulation Techniques for One-Handed Handheld Augmented Reality, ACM, (2013), ISBN: 978-1-4503-1875-4.

4) Frau Vintage

http://www.frau-vintage.com/#

5) 鈴木可奈, 山澤一誠, 横矢直和: 拡張現実感を用いたマ ルチメディア付箋システムの構築

電子情報通信学会技術研究報告, 110(35), pp59-64, 2010-05-07

6) iタウンページ-病院、ホテル、グルメ、観光情報、地図 で検索!

https://play.google.com/store/apps/details?id=jp.co.nttds.itownp age

7) MapFan eye

http://www.mapfan.com/iphone/ar/

8) Tobias Langlotz, Mathäus Zingerle, Raphael Grasset, Hannes Kaufmann ,Gerhard Reitmayr :AR Record&Replay Situated Compositing of Video Content in Mobile Augmented Reality,ACM(2012), ISBN: 978-1-4503-1438-1 9) 翁 姫雅:切り紙細工に基づく AR マーカーのデザインと 検証

10) 五ノ井あずさ,森谷友昭,高橋時市郎:拡張現実感の ための拡張マーカーの提案とその応用 映像情報メディア 学会技術報告 35(14), pp61-64, 2011-03-04

11) Adrian David Cheok,Xubo Yang,Zhou Zhi Ying,Mark Billinghurst Hirokazu Kato:Touch-Space: Mixed Reality Game Space Based on Ubiquitous, Tangible, and Social Computing Personal and Ubiquitous Computing Volume 6 Issue 5-6, December 2002 Pages 430 - 442

12) TARP(Toolkit of Augmented Reality with Physics) https://code.google.com/p/tarp-project/